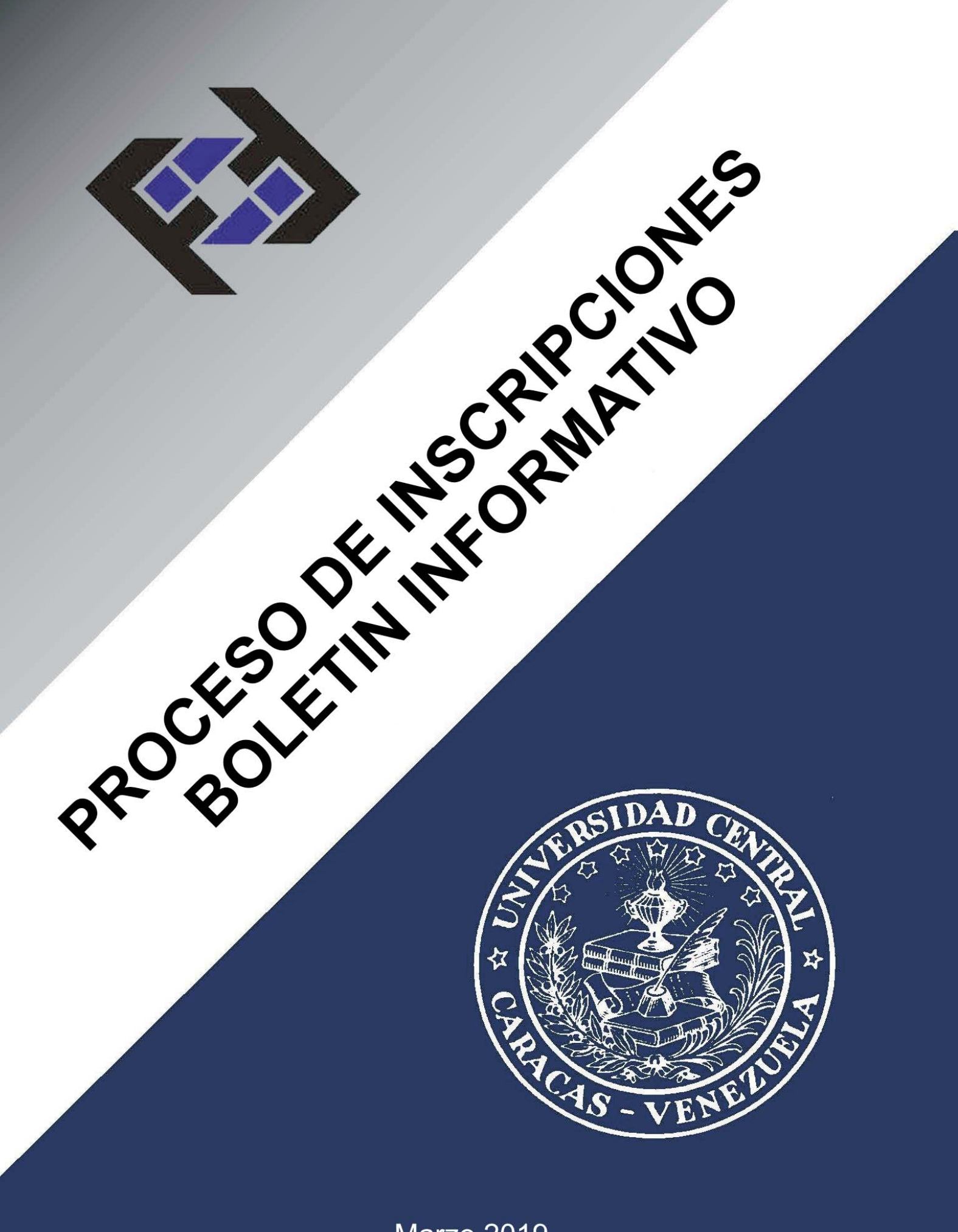

Marzo 2019

# **CONTENIDO**

- **[1.- INSCRIPCION DE ALUMNOS NUEVOS EN EL PRIMER SEMESTRE DE LA](#page-2-0)  CARRERA**
- **[2.- INSCRIPCIONES DE ALUMNOS ACEPTADOS POR REINCORPORACION](#page-3-0)**
- **[3.- INSCRIPCION DE ALUMNOS ACEPTADOS POR EQUIVALENCIA](#page-4-0)**
- **[4.- INSCRIPCION DE ALUMNOS SEGÚN EL ARTICULO 22 DEL REGLAMEN-](#page-5-0)TO DE REVALIDAS**
- **[5.- INSCRIPCION REGULAR DE ASIGNATURAS EN LA FACULTAD](#page-6-0)**
- **[6.- INSCRIPCION FUERA DE LAPSO](#page-7-0)**
- **[7.- INSCRIPCION DE NUEVAS ASIGNATURAS](#page-8-0)**
- **[8.- INSCRPCION DE UNA ASIGNATURA Y SU REQUISITO EN PARALELO](#page-9-0)**
- **[9.- INSCRIPCIONES DE ARRASTRE](#page-10-0)**
- **[10.- EXCESO DE UNIDADES](#page-10-0)**
- **[11.- CAMBIO DE SECCION](#page-11-0)**
- **[12.- RETIRO DE ASIGNATURAS](#page-12-0)**
- **[13.- EXCEDENCIA ESTUDIANTIL](#page-13-0)**
- **[14.- EXAMEN ESPECIAL PARA CULMINACION DE ESTUDIOS](#page-14-0)**
- **[15.- SOLICITUD DE EQUIVALENCIA INTERNA](#page-14-0)**
- **[16.- TRABAJO ESPECIAL DE GRADO](#page-15-0)**
- **[17.- INSCRIPCION POR PRIMERA VEZ DEL TRABAJO ESPECIAL DE GRADO](#page-15-0)**
- **[18.- INSCRIPCION POR SEGUNDA VEZ DEL TRABAJO ESPECIAL DE GRADO](#page-16-0)**
- **[19.- INSCRIPCION POR TERCERA VEZ DEL TRABAJO ESPECIAL DE GRADO](#page-17-0)**
- **[20.- INSCRIPCION POR CUARTA VEZ O MAS DEL TRABAJO ESPECIAL DE](#page-17-0)  GRADO**
- **[21.- REQUISITOS PARA SER INCLUIDO EN LOS ACTOS DE GRADO](#page-18-0)**
- **[22.- INSCRIPCION DE LOS ALUMNOS INCURSOS EN LAS NORMAS SOBRE](#page-19-0)  RENDIMIENTO MINIMO Y CONDICIONES DE PERMANENCIA DE LOS ALUMNOS EN LA UCV**
- **[23.- PROGRAMA DE PROFESORES CONSEJEROS](#page-21-0)**
- **[24.- CONDICIONES ACADEMICAS PARA EL SEMESTRE INTENSIVO](#page-22-0)**

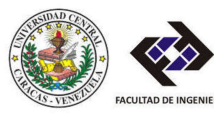

### <span id="page-2-0"></span>**1.- INSCRIPCION DE ALUMNOS NUEVOS EN EL PRIMER SEMESTRE DE LA CARRERA**

Bachilleres que ingresan a la Facultad a través de: Consejo Nacional De Universidades, Sistema de Ingreso por Merito Académico y Diagnostico Integral, Curso Introductorio, Resolución 158 y demás Resoluciones del Consejo Universitario, Acta Convenio, Artículo 18, 24, 25 y demás Convenios.

**FASE I** Registrarse en Portal WEB de la Facultad de Ingeniería

#### **www.ing.ucv.ve**

#### **FASE II Inscripción en la Facultad:**

En la semana publicada en la página WEB, consignar en el Departamento de Control de Estudios los recaudos publicados en el portal de internet.

**NOTA: Los horarios de las clases serán publicados en el portal WEB)**

#### **FASE III Inscripción en la UCV:** Formalizar su inscripción en la Universidad en la oficina Principal de Inscripción, según el procedimiento y fechas establecidas por la Secretaria de la UCV.

#### **www.ucv.ve/secretaria**

**FASE IV** Entrega en el Departamento de Control de Estudios la planilla suministrada en la Fase III.

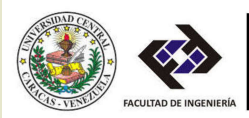

### <span id="page-3-0"></span>**2.- INSCRIPCIONES DE ALUMNOS ACEPTADOS POR REINCORPORACION**

Se denomina así el procedimiento mediante el cual un estudiante de la Facultad, habiendo dejado de estudiar, decide regresar como estudiante activo. El estudiante puede solicitar reincorporación si no está impedido por una sanción recibida al momento de decidir no seguir cursando estudios.

Los estudiantes interesados en solicitar la reincorporación procederán de la siguiente manera:

1.- Descargar la Planilla de Solicitud de Ingreso por Reincorporación en el portal WEB de la Facultad de Ingeniería.

#### **www.ing.ucv.ve**

2.- Pagar el arancel correspondiente, realizando un depósito en efectivo en la cuenta bancaria asociada a la Facultad de Ingeniería.

#### **BANCO EXTERIOR Cuenta Corriente No. 0115-0025-14-0250071122 A nombre de: UNIVERSIDAD CENTRAL DE VENEZUELA**

3.- Introducir la solicitud en la taquilla de Control de Estudios de la Facultad, durante las fechas establecidas en el Calendario Académico vigente y anexar:

- Planilla de solicitud de Ingreso por Reincorporación debidamente llenada.
- Comprobante de pago del arancel.
- Una fotografía reciente tamaño carnet.

4.- La respuesta a la solicitud será anunciada vía correo electrónico.

5.- La inscripción de asignaturas se realizará como una inscripción regular o especial de asignaturas, según sea el caso, durante los lapsos establecidos en el Calendario Académico vigente.

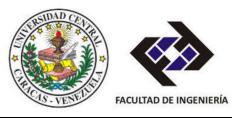

#### <span id="page-4-0"></span>**3. - INSCRIPCION DE ALUMNOS ACEPTADOS POR EQUIVALENCIA**

Un estudiante de Ingeniería de otra Universidad o cursante de otra especialidad afín a la Ingeniería, puede solicitar ingreso a la Facultad en los lapsos estipulados por la misma, previo cumplimiento de los requisitos siguientes:

• Los aspirantes deben tener la equivalencia respectiva aprobada por el Consejo Universitario.

• La equivalencia aprobada por el Consejo Universitario debe corresponder a un número de unidades de créditos que no sea inferior a cincuenta (50) ni superior a ciento cuarenta (140).

• Los aspirantes serán informados a través de medios electrónicos, respecto a los recaudos que deben presentar para efectuar la inscripción.

Los estudiantes interesados procederán de la siguiente manera:

1.- Descargar la Planilla de Solicitud de Ingreso por Equivalencia en el portal WEB de la Facultad de Ingeniería.

#### **www.ing.ucv.ve**

2.- Pagar el arancel correspondiente, realizando un depósito en efectivo en la cuenta bancaria asociada a la Facultad de Ingeniería.

#### **BANCO EXTERIOR Cuenta Corriente No. 0115-0025-14-0250071122 A nombre de: UNIVERSIDAD CENTRAL DE VENEZUELA**

3.- Introducir en la taquilla de Control de Estudios de la Facultad, durante las fechas establecidas en el Calendario Académico vigente, lo siguiente:

- Planilla de solicitud de Ingreso por equivalencia, debidamente sellada.
- Comprobante de pago de arancel.
- Una fotografía reciente tamaño carnet.
- Copia del Comprobante de Asignaturas Equivalentes aprobadas por el Consejo Universitario.

4.- Si es aprobada la solicitud por el Consejo de la Facultad, el estudiante deberá proceder de inmediato a formalizar su inscripción como un alumno nuevo de la Facultad.

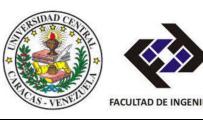

#### **www.ing.ucv.ve**

#### <span id="page-5-0"></span>**FASE II Inscripción en la Facultad:**

En la semana publicada en la página WEB, consignar en el Departamento de Control de Estudios los recaudos publicados en el portal de internet.

**NOTA: Los horarios de las clases serán publicados en el portal WEB)**

#### **FASE III Inscripción en la UCV:**

Formalizar su inscripción en la Universidad en la oficina Principal de Inscripción, según el procedimiento y fechas establecidas por la Secretaria de la UCV.

#### **www.ucv.ve/secretaria**

**FASE IV** Entrega en el Departamento de Control de Estudios la planilla suministrada en la Fase III.

### **4.- INSCRIPCION DE ALUMNOS SEGÚN EL ARTICULO 22 DEL REGLAMENTO DE REVALIDAS**

Solicitar información en la Oficina de Reválidas y Equivalencias de la Facultad de Ingeniería en el edificio de Aulas, Planta Baja.

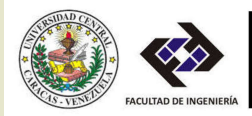

### <span id="page-6-0"></span>**5.- INSCRIPCION REGULAR DE ASIGNATURAS EN LA FACULTAD**

Este proceso se efectuará en las fechas y lugares previstos por el Departamento de Control de Estudios y según el calendario Académico vigente. El procedimiento a seguir es como se indica:

• Ingresar al portal WEB de la Facultad:

#### **www.ing.ucv.ve/ce**

### **Acceso a Control de Estudios/estudiantes**

• Escoger su carga académica con los códigos y nombres de las asignaturas a inscribir (ver opciones).

• En la semana dispuesta en el Calendario Académico, revisar la respuesta de inscripción.

Si presenta algún inconveniente en la respuesta de inscripción, deberá acudir a la jornada de solución de conflictos de acuerdo al índice de inscripción indicado en su planilla.

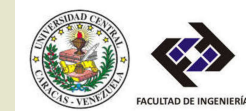

## <span id="page-7-0"></span>**6.- INSCRIPCION FUERA DE LAPSO**

El estudiante que por una razón justificada no se inscribió en asignatura alguna durante el lapso regular de inscripciones, deberá proceder de la siguiente manera:

• Ingresar al portal WEB de la Facultad:

#### **www.ing.ucv.ve/ce**

- En la sección planillas, descargar el documento "Planilla fuera de lapso".
- Pagar el arancel correspondiente, realizando un depósito en efectivo en la cuenta bancaria asociada a la Facultad de Ingeniería.

### **BANCO EXTERIOR Cuenta Corriente No. 0115-0025-14-0250071122 A nombre de: UNIVERSIDAD CENTRAL DE VENEZUELA**

• Entregar el la Taquilla de Control de Estudios la planilla impresa (original y copia)

Se informará en la Cartelera de Control de Estudios el resultado de la solicitud.

OBSERVACION: Este tipo de inscripción debe considerarse como un procedimiento excepcional; por esta razón se le entregará al estudiante un oficio donde se le informa sobre los inconvenientes que causa a la Facultad.

Una vez iniciado .el semestre no se aceptarán solicitudes de inscripciones, excepto de nuevas asignaturas. Sin excepción, el estudiante que no se inscriba dentro de los lapsos establecidos, perderá el cupo en la Facultad.

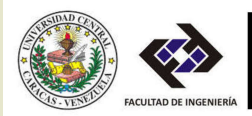

## <span id="page-8-0"></span>**7.- INSCRIPCION DE NUEVAS ASIGNATURAS**

Los estudiantes que se inscriban durante el período establecido para las inscripciones, y que deseen inscribir otra asignatura por alguna de las razones siguientes:

- El Departamento cerró una asignatura que tenía inscrita y desea sustituirla.
- El Departamento abrió una asignatura posterior al lapso establecido para las inscripciones.
- El estudiante inscribió equivocadamente una asignatura que no pertenece al pensum de su escuela y desea sustituirla.
- El estudiante desea completar el número de unidades posibles inscribiendo una electiva.

El estudiante procederá de la siguiente manera:

• Ingresar al portal WEB de la Facultad:

#### **www.ing.ucv.ve/ce**

### **Acceso a Control de Estudios/estudiantes**

- Realizar la solicitud en el sistema.
- 

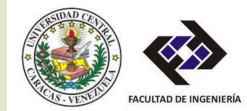

### <span id="page-9-0"></span>**8.- INSCRIPCION DE UNA ASIGNATURA Y SU REQUISITO EN PARALELO**

Las solicitudes estudiantiles en materia de inscripciones en paralelo serán resueltas en primera instancia por los Consejos de Escuela respectivos, quienes podrán delegar en los profesores consejeros y la UAA de acuerdo a los siguientes lineamientos.

• El estudiante debe tener aprobadas todas las asignaturas obligatorias de los primeros cuatro semestres del plan de estudios.

• El estudiante no debe estar incurso en Las Normas de Permanencia y Rendimiento Mínimo de los Estudiante de la Universidad Central de Venezuela.

• El estudiante no debe haber reprobado el mismo paralelo.

• No puede haber coincidencia de horario entre las asignaturas a cursar en paralelo.

• El índice de eficiencia en el semestre regular inmediatamente anterior debe ser superior a 0,50 y el índice de eficiencia general debe ser mayor a 0,40.

• La asignatura requisito debe haber sido reprobada en el semestre anterior, no pudiendo haber sido ni retirada ni reprobada en la modalidad "No Asistió". Este lineamiento no aplica para estudiantes a los que le queden por cursar 50 unidades o menos en su plan de estudio o para los estudiantes con promedio ponderado mayor o igual a 14 puntos e índice de eficiencia general mayor o igual a 0,8.

• La decisión de la solicitud podrá estar sujeta a la disponibilidad de cupo a juicio del Consejo de Escuela.

• El Consejo de Escuela podrá aprobar de modo excepcional y debidamente justificado, inscripciones especiales en casos en los que no se cumpla alguno de los lineamientos.

Nota: Al estudiante que repruebe la asignatura requisito le será eliminada la inscripción de la asignatura inscrita en paralelo.

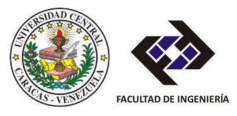

## <span id="page-10-0"></span>**9.- INSCRIPCIONES DE ARRASTRE**

Se concede sólo para una asignatura reprobada por primera vez y como única reprobada en el semestre anterior. Las unidades de arrastre se contabilizan en el total de unidades a inscribir. La inscripción se realiza como una "Inscripción Regular" en el período de "Resolución de Conflictos" en el lapso establecido en el Calendario Académico vigente. La sección de arrastre es 80 en Caracas y 81 en Cagua.

El arrastre consiste en el adelanto del examen final de la asignatura. El estudiante presentará el examen de arrastre en la fecha indicada por el Departamento de Control de Estudios dentro del lapso establecido en el Calendario Académico vigente.

Si el estudiante no logra aprobar el examen de arrastre, tendrá derecho a un examen de reparación pautado para la siguiente semana de la presentación del arrastre. Si el estudiante no asiste al examen de arrastre, perderá el derecho al examen de reparación y obtendrá como nota definitiva No Asistió. Instruction en el lapso establecido en el Calendario Académico vigente.<br>
El arrastro consiste en el adelanto del examen final de la asignatura. El estudio en el calendario del enconsiste en la forba indicada por el lopart

Nota: En el caso que el estudiante repruebe la asignatura por arrastre ó no asista a dicho examen, le será eliminada la inscripción del paralelo.

## **10.- EXCESO DE UNIDADES**

Las normas para la inscripción de asignaturas de la Facultad establecen un máximo de 22 unidades a cursar en un semestre.

• El estudiante que haya aprobado todas las materias de un período regular según el Pensum de Estudios, o al menos veinte (20) unidades en el período anterior, podrá inscribir hasta veinticinco (25) unidades. La inscripción se realiza como una inscripción regular en el lapso establecido en el Calendario Académico vigente.

• El estudiante que sólo le resten hasta veintiocho (28) unidades para culminar estudios, podrá inscribir ese total de unidades. La inscripción se realiza como una inscripción regular en el lapso establecido en el Calendario Académico vigente.

• En el caso particular de estudiantes que les falten por cursar cincuenta (50) unidades o menos para culminar sus estudios, podrán solicitar exceso de unidades ante el Consejo de Escuela respectivo. La inscripción la realizará como una

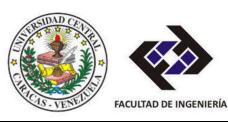

## <span id="page-11-0"></span>**11.- CAMBIO DE SECCION**

Esta solicitud se hará en los Departamentos correspondientes, solamente durante la primera semana de clases y por una razón justificada.

El estudiante deberá proceder de la siguiente manera:

• Ingresar al portal WEB de la Facultad:

### **www.ing.ucv.ve/ce**

## **Acceso a Control de Estudios/estudiantes**

- Realizar la solicitud en el sistema.
- "Cambios de Sección".
- Descargar la planilla correspondiente.
- Entregar la planilla debidamente llenada en el departamento respectivo junto con la copia de la Constancia de Estudios del semestre en curso y la justificación para el cambio.

Durante la segunda semana de clases, el estudiante revisará la cartelera del Departamento correspondiente y en el caso de ser aprobado el cambio deberá solicitar en la taquilla de Control de Estudios, durante la cuarta semana de clase, la nueva Constancia de Estudios único comprobante de que el cambio ha sido concedido.

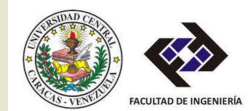

## <span id="page-12-0"></span>**12.- RETIRO DE ASIGNATURAS**

• Ingresar en el portal WEB de la Facultad de Ingeniería.

### **www.ing.ucv.ve/ce**

### **Acceso a Control de Estudios/estudiantes**

El sistema estará habilitado para realizar los retiros desde la semana 2 del Calendario Académico hasta la semana 12

• Deberá consignar personalmente en la Taquilla de Control de Estudios, según el Calendario Académico vigente. La planilla de retiro, que emite el sistema, acompañada de la copia de su cédula de identidad y se le devolverá el comprobante de solicitud de retiro de la asignatura debidamente sellada.

• Durante la siguiente semana al término del período de retiro, el estudiante deberá verificar en el portal WEB, su Constancia de Estudios único comprobante de que el retiro ha sido concedido.

Nota: El retiro de todas las asignaturas inscritas en el semestre coloca al estudiante en situación de no cursante y sujeto a las normas de reincorporación de la Facultad. El estudiante que retire todas las materias, pierde el cupo, exceptuando el caso en que le sea concedida una Excedencia Estudiantil.

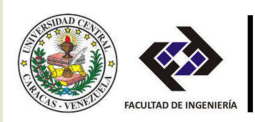

## <span id="page-13-0"></span>**13.- EXCEDENCIA ESTUDIANTIL**

- Si por causa de fuerza' mayor, el estudiante no puede efectuar su inscripción o tiene que retirar todas las asignaturas inscritas, podrá acogerse al régimen de Excedencia Estudiantil.

- La Excedencia Estudiantil consiste en una autorización, concedida previa solicitud del estudiante, para efectuar el retiro de todas las asignaturas que cursa en un semestre o bien no inscribirse en el semestre siguiente, sin perder la condición del' alumno de la Facultad.

- El estudiante podrá solicitarla en la Coordinación Académica antes del inicio del semestre por el término del período que está por empezar o después del inicio de clases, por causa justificada y comprobada.

- Para realizar esta solicitud deberá:

- Ingresar a su cuenta de estudiante en el Portal WEB de la Facultad de Ingeniería.
- Descargar la Planilla de Excedencia Estudiantil.
- Consultar la reglamentación vigente establecida para el semestre en curso (Pagina WEB, cartelera de la Coordinación Académica, etc).
- Consignar la solicitud debidamente llenada y acompañadas de la justificación que lo motivan (original y copia).
- Retirar, posteriormente, una de las planillas como comprobante de que le ha sido aprobada su solicitud.

- La Excedencia Estudiantil se otorgará por un solo período, y se podrá prorrogar por un período adicional con la debida aprobación del Consejo de Facultad.

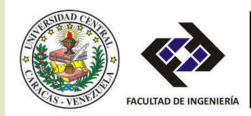

### <span id="page-14-0"></span>**14.-EXAMEN ESPECIAL PARA CULMINACION DE ESTUDIOS**

Aquellos estudiantes a los cuales le falta una sola asignatura para culminar sus estudios, y que hayan aprobado su Trabajo Especial de Grado, pueden solicitar el adelanto del examen final de la materia..

En el lapso que establezca el Calendario Académico vigente, el estudiante interesado en solicitar el Examen Especial de una asignatura, dirigirá una carta al jefe del Departamento de Control de Estudios y señalará los motivos de su solicitud, anexando copia del kardex.

El estudiante debe tener inscrita la asignatura según lo especificado en el proceso de Inscripción Regular.

En ningún caso le será aprobada la presentación de examen especial de más de una asignatura.

Si el estudiante no logra aprobar el examen espacial, tendrá derecho a un examen de reparación en el período regular estipulado en el Calendario Académico vigente.

## **15.- SOLICITUD DE EQUIVALENCIA INTERNA**

- Para el reconocimiento de unidades-crédito de asignaturas electivas cursadas en la misma Facultad, será suficiente aprobación en el ámbito de Consejo de la Facultad, previa opinión favorable del respectivo Consejo de la Escuela.

- Sólo será necesario el trámite de equivalencia interna ante el Consejo Universitario, cuando el alumno cambie de Escuela, aún dentro de la misma Facultad. En este caso el estudiante deberá hacer la tramitación correspondiente, vía Comisión Central de Reválidas y Equivalencias, Oficina del Centro Comercial Los Chaguáramos piso 6, previa cancelación del respectivo arancel.

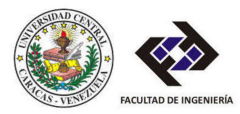

## <span id="page-15-0"></span>**16.-TRABAJO ESPECIAL DE GRADO**

• La sección utilizada para inscribir Trabajo Especial de Grado es la sección *01*

• Las unidades de Trabajo Especial de Grado se contabilizan para el cálculo del máximo de unidades autorizadas para cursar en el semestre.

## **17.- INSCRIPCIÓN POR PRIMERA VEZ DEL TRABAJO ESPECIAL DE GRADO**

El estudiante deberá seguir el procedimiento detallado a continuación:

1. Ingresar al portal WEB de la Facultad:

#### **www.ing.ucv.ve/ce**

### **Acceso a Control de Estudios/estudiantes**

- Realizar la solicitud en el sistema.
- "Solicitud de Trabajo Especial de Grado".
- Descargar la planilla correspondiente

2. Cancelar el arancel bancario en el caso de que sea la única inscripción a realizar (si aplica).

3. Con esta planilla debidamente firmada y el comprobante del arancel bancario, solicitar ante el Consejo de Escuela respectivo, la autorización para la inscripción del Trabajo Especial de Grado, previa realización de los trámites exigidos por la Escuela.

4. Entregar en la Taquilla de Control de Estudios, la planilla de inscripción del Trabajo Especial de Grado, junto con la comunicación

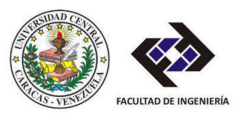

### <span id="page-16-0"></span>**18.- INSCRIPCION POR SEGÚNDA VEZ DEL TRABAJO ESPECIAL DE GRADO**

El estudiante debe solicitar la planilla de inscripción de Trabajo Especial de Grado en la taquilla de Control de Estudios.

1. Ingresar al portal WEB de la Facultad:

### **www.ing.ucv.ve/ce**

## **Acceso a Control de Estudios/estudiantes**

- Realizar la solicitud en el sistema.
- "Solicitud de Trabajo Especial de Grado".
- Descargar la planilla correspondiente

2. Cancelar el arancel bancario en el caso de que sea la única inscripción a realizar (si aplica).

3. Entregar en la taquilla de Control de Estudios la planilla debidamente llenada, durante el lapso establecido para la Inscripción Regular, según el Calendario Académico vigente.

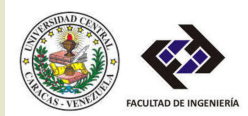

### <span id="page-17-0"></span>**19.- INSCRIPCION POR TERCERA VEZ DEL TRABAJO ESPECIAL DE GRADO**

1. Para las Escuelas de Civil y Metalurgia, se procede igual que la Inscripción por segunda vez.

2. Para las escuelas de Mecánica, Eléctrica, Geología, Minas y Geofísica; Química, Petróleo y Procesos Industriales., los estudiantes deberán proceder de la siguiente manera:

1. Ingresar al portal WEB de la Facultad:

### **www.ing.ucv.ve/ce**

### **Acceso a Control de Estudios/estudiantes**

- Realizar la solicitud en el sistema.
- "Solicitud de Trabajo Especial de Grado".
- Descargar la planilla correspondiente.

2. Cancelar el arancel bancario en el caso de que sea la única inscripción a realizar (si aplica).

Con esta planilla debidamente firmada y el comprobante del arancel bancario, solicitar ante el Consejo de Escuela respectivo, la autorización para la inscripción del Trabajo Especial de Grado, previa realización de los trámites exigidos por la Escuela.

### **20.- INSCRIPCION POR CUARTA VEZ O MÁS DEL TRABAJO ESPECIAL DE GRADO**

• Para todas las Escuelas se procede como lo indica el punto dos (2) del ítem 19 referente a Inscripción del Trabajo de Grado por tercera vez.

• En el caso de solicitar aprobación de un nuevo tema del Trabajo Especial de Grado, se procederá como inscripción por primera vez.

• La inscripción del Trabajo Especial de Grado sólo se realizará en la taquilla de Control de Estudios.

• En ningún caso se recibirá en la planilla, de solicitud de inscripción de asignaturas.

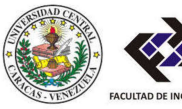

### <span id="page-18-0"></span>**21.-REQUISITOS PARA SER INCLUIDO EN LOS ACTOS DE GRADO**

El estudiante que aspire graduarse deberá seguir el procedimiento detallado a continuación:

1.- Ingresar al portal WEB de la Facultad:

### **www.ing.ucv.ve/ce**

## **Acceso a Control de Estudios/estudiantes**

- Realizar la solicitud en el sistema.
- "Solicitud de Acto de Grado"
- Descargar la planilla correspondiente y entregarla en la taquilla de Control de Estudios con una anticipación de tres (3) meses antes de la fecha pautada para realizarse el grado académico.

2. El estudiante deberá verificar que aparezca en la lista de registro de posibles graduandos (lista provisional) que será publicada en la cartelera de Control de Estudios, en caso de no aparecer en la lista se dirigirá a Control de Estudios para notificarlo.

3. El estudiante que aspire graduarse, debe tener el Trabajo Especial de Grado aprobado (las actas de notas en la División de Control de Estudios), dos meses antes del Grado.

4. Luego de aparecer en la lista definitiva de graduandos, el estudiante deberá dirigirse a las Taquillas de Grado en el edificio del Rectorado P.B., para solicitar los recaudos que deberá entregar en la misma taquilla cuando ellos se lo indiquen.

5. Después de entregar los recaudos en el Rectorado, deberá entregar los recaudos solicitados por la Facultad en la Taquilla de Control de Estudios:

Solvencia de la Biblioteca Central, Facultad y Escuela a la cual pertenece

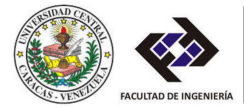

### <span id="page-19-0"></span>**22.- INSCRIPCION DE LOS ALUMNOS INCURSOS EN LAS NORMAS SOBRE RENDIMIENTO MÍNIMO Y CONDICIONES DE PERMANENCIA DE LOS ALUMNOS EN LA UCV**

*Articulo 3:* "Todos los alumnos que en un período regular no apruebe el 25% de la carga académica que curse ó que, en todo caso, no apruebe por lo menos una asignatura deberá participar obligatoriamente en el procedimiento especial de recuperación establecido en estas normas":

- La inscripción se realizará como una inscripción regular durante los lapsos establecidos en el Calendario Académico vigente
- El estudiante deberá entrevistarse con su Profesor Consejero, de acuerdo a la asignación del mismo que se encuentra reflejado en el kardex
- Para el semestre intensivo, solamente podrá inscribir una sola asignatura.

*Articulo 6:* "El alumno que al final del semestre de recuperación por Artículo 3, no logre nuevamente aprobar por lo menos una asignatura, no podrá reinscribirse en la Facultad, en los dos semestres siguientes, pasados éstos tendrá el derecho de reincorporarse en la Escuela en la que cursaba sin solicitud. En el caso de ser aprobada la solicitud el estudiante deberá:

- Cancelar el arancel bancario y entregar el comprobante en la taquilla de Control de Estudios
- En el departamento respectivo conformar el cupo en la sección disponible
- Entregar la planilla de solicitud de inscripción debidamente sellada
- Verificar su inscripción visualizando la Constancia de Estudios en el portal WEB, único comprobante de su inscripción.

*Articulo 7:* "El alumno que habiéndose reincorporado conforme al artículo anterior dejare nuevamente de aprobar el 25% de la carga que curse, o en todo caso, el que no apruebe ninguna asignatura durante dos periodos consecutivos, no podrá incorporarse más a la misma Escuela o Facultad, a menos que el Consejo de Facultad, previo estudio del caso, autorice su reincorporación".

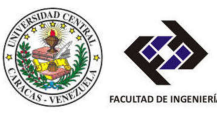

En tal caso, el estudiante procederá de la siguiente manera:

- Después de haber cursado el primer de estos dos semestres, sin haber aprobado ninguna asignatura, procederá como una inscripción regular, en los lapsos establecidos en el Calendario Académico vigente.
- Si después del segundo de estos dos semestres, el estudiante no aprueba ninguna asignatura, queda desincorporado definitivamente de la Facultad.

*Articulo 8:* "El Consejo de facultad podrá autorizar, en casos excepcionales que a juicio lo ameriten, la inscripción inmediata del alumno que se encuentre afectado, por el Articulo 6 de estas normas, previo informe favorable y razonado del respectivo Profesor Consejero y a recomendación del Consejo de la Escuela si lo hubiere".

El estudiante solicitará por escrito su reincorporación inmediata ante el Consejo de Escuela respectivo o directamente al Consejo de Facultad, si pertenece al Ciclo Básico, durante el lapso establecido en el calendario Académico vigente. Estya solicitud debe ir acompañada de:

- Copia del kardex actualizado.
- Documentos que sustenten la solicitud.
- Informe favorable y razonado del Profesor Consejero.

El Consejo de Facultad o de escuela informará al estudiante, mediante oficio, sobre la respuesta a la solicitud. En el caso de ser aprobada la solicitud, el estudiante deberá:

- Cancelar el arancel bancario y entregar el comprobante en la taquilla de Control de Estudios.
- En el Departamento respectivo conformar el cupo en la sección disponible.
- Entregar la planilla de solicitud de inscripción debidamente sellada.
- Verificar en el portal WEB de la Facultad, la Constancia de Estudios.

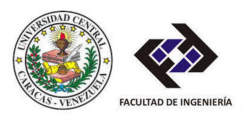

<span id="page-21-0"></span>*Articulo 9:* "Las Facultades y Escuelas que lo estimen conveniente podrán organizar, con la autorización del Consejo de Facultad, exámenes especiales de recuperación, cuya aprobación permita la reincorporación inmediata de quienes se hallen dentro del plazo de separación de la Universidad por aplicación de las presentes normas.

El estudiante debe proceder como sigue:

• En la fecha prevista en el Calendario Académico vigente debe solicitar en la taquilla de Control de Estudios la planilla "Examen de Recuperación", y solicitar el examen de la asignatura que presentará.

• Solicitará respuesta sobre su inscripción, en la taquilla de Control de Estudios, durante los lapsos establecidos en el Calendario Académico vigente.

• Obtener la información sobre la fecha, hora y lugar de presentación de exámenes en la cartelera de la Coordinación Académica.

## **23.- PROGRAMA DE PROFESORES CONSEJEROS**

1.- El Servicio de Orientación asignará, por oficio, Profesores Consejeros a todos los estudiantes de la Facultad.

2.- Los Profesores Consejeros asignados serán los mismos en los semestres sucesivos y los estudiantes que deseen cambiar de Profesor Consejero solicitarán en el Servicio de Orientación una planilla de "Asignación de Profesores Consejeros", la cual, una vez llenada, deberá ser consignada en la misma Oficina.

3.- En dicha planilla se debe indicar el nuevo Profesor Consejero, seleccionado de la lista de Profesores Consejeros publicada en la cartelera de la Coordinación Académica. Esta solicitud será atendida según el cupo establecido por las Escuelas y de mutuo acuerdo entre las partes.

4.- La firma del Profesor Consejero no será necesaria para la inscripción.

5.- Durante la primera semana de clases, el Servicio de Coordinación enviará a las Escuelas las listas de estudiantes por Profesor Consejero, así como también la ficha del alumno.

6.- La ficha del alumno es un documento suministrado por el Servicio de Orientación, con el fin de mantener en el expediente de los alumnos afectados por normas, la opinión del Profesor Consejero.

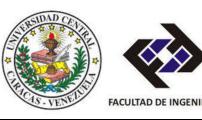

<span id="page-22-0"></span>7.- Durante la primera y segunda semana de actividades los estudiantes afectados por las Normas de Permanencia (Artículos 3, 7, 8 Y 9) deberán entrevistarse con su Profesor Consejero.

8.- Los alumnos incursos en Artículo 6, que deseen solicitar reincorporación inmediata por Artículo 8, deberán entrevistarse con su Profesor Consejero, el cual emitirá un informe razonado para anexar a la solicitud y proceder según lo establecido en el punto cuatro (4) del ítem 22 referente a: Alumnos Incursos en Normas.

## **24.- CONDICIONES ACADÉMICAS PARA EL SEMESTRE INTENSIVO**

Las Condiciones Académicas vigentes para el Semestre Intensivo son:

1. El Semestre Intensivo tendrá una duración de ocho (8) semanas. El número de horas semanales de dictado de las asignaturas en un semestre regular se prorratearán a ocho (8) semanas. En ningún caso se podrá prorratear las horas a un período inferior a este.

2. Los Departamentos junto a la Coordinación Académica definirán las asignaturas que se abrirán, de acuerdo a las características de la misma, la demanda estudiantil y la disponibilidad profesoral.

3. Se recomienda a los Departamentos adoptar el sistema de evaluación continua.

4. Los Departamentos enviarán para su aprobación, a los respectivos Consejos de Escuela, los Planes de Evaluación de las asignaturas a dictar en el Curso Intensivo. Los Departamentos adscritos al Ciclo Básico enviarán dichos Planes al Consejo de la Facultad.

5. No habrá examen final ni de reparación.

6. Se exigirá la asistencia obligatoria, de acuerdo al reglamento existente, en cada materia.

7. No habrá retiro de asignaturas.

8. Todos los alumnos tendrán oportunidad de inscribirse en el Semestre Intensivo, sin embargo, en aquellos casos donde la demanda para cursar una asignatura supere la disponibilidad profesoral para el dictado de la misma, se dará prioridad a:

• Los alumnos preinscritos ordenados según su índice de inscripción.

• Los alumnos no preinscritos ordenados según su índice de inscripción.

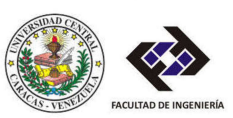

9. Los estudiantes regulares podrán inscribir un máximo de dos asignaturas.

10. Los alumnos afectados por las Normas de Permanencia (Articulo 3 o Artículo 6) en el semestre inmediato anterior al intensivo, sólo podrán inscribir una asignatura. y deberán obtener la autorización de su Profesor Consejero para poder participar en el Semestre Intensivo. Aquellos estudiantes que no tengan Profesor Consejero asignado, deberán dirigirse al Servicio de Orientación.

11. Las Normas de Permanencia no serán transparentes para los alumnos que inscriban dos asignaturas.

12.-Un curso tomado en el Semestre Intensivo, será equivalente al examen Especial previsto en el Artículo 9 de las Normas de Permanencia, a los fines de la reincorporación inmediata de los alumnos que en el semestre inmediatamente anterior al Intensivo quedaran afectados por el artículo 6 de las citadas Normas.

13. Para un alumno que inscriba una asignatura, el reprobar la asignatura inscrita en el Semestre Intensivo no será contabilizado a los fines de la aplicación de las Normas de Permanencia, sin embargo su aprobación podrá regularizar la situación de los alumnos con 'relación a las mismas Normas.

14. Los estudiantes que están afectados por el Artículo 6 de las Normas de Permanencia en semestres no inmediatamente anteriores al intensivo, no les corresponde incorporarse para el semestre intensivo.

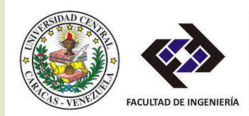